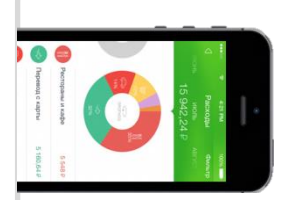

## **Оплата через Мобильное приложение Сбербанк Онлайн**

## **Установите на Ваш смартфон мобильное приложение Сбербанк ОнЛайн** – версия Интернет – банка для мобильного телефона на операционной системе Android / WindowsPhone / iOs. **Установите приложение из магазина:**

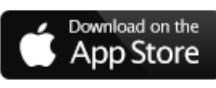

Скачать приложение для iPhone

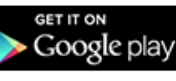

Скачать приложение для Android

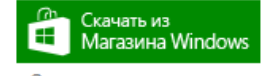

Скачать приложение для Windows Phone

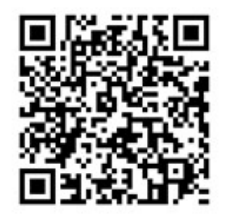

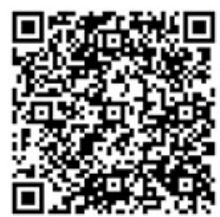

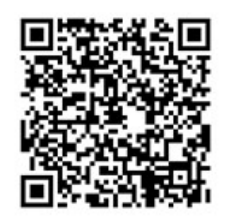

**1** Зарегистрируйтесь в мобильном приложении: для этого Вам понадобиться Логин Сбербанк Онлайн и пароль из смс с номера 900 (услуга «Мобильный банк»). Следуйте меню:

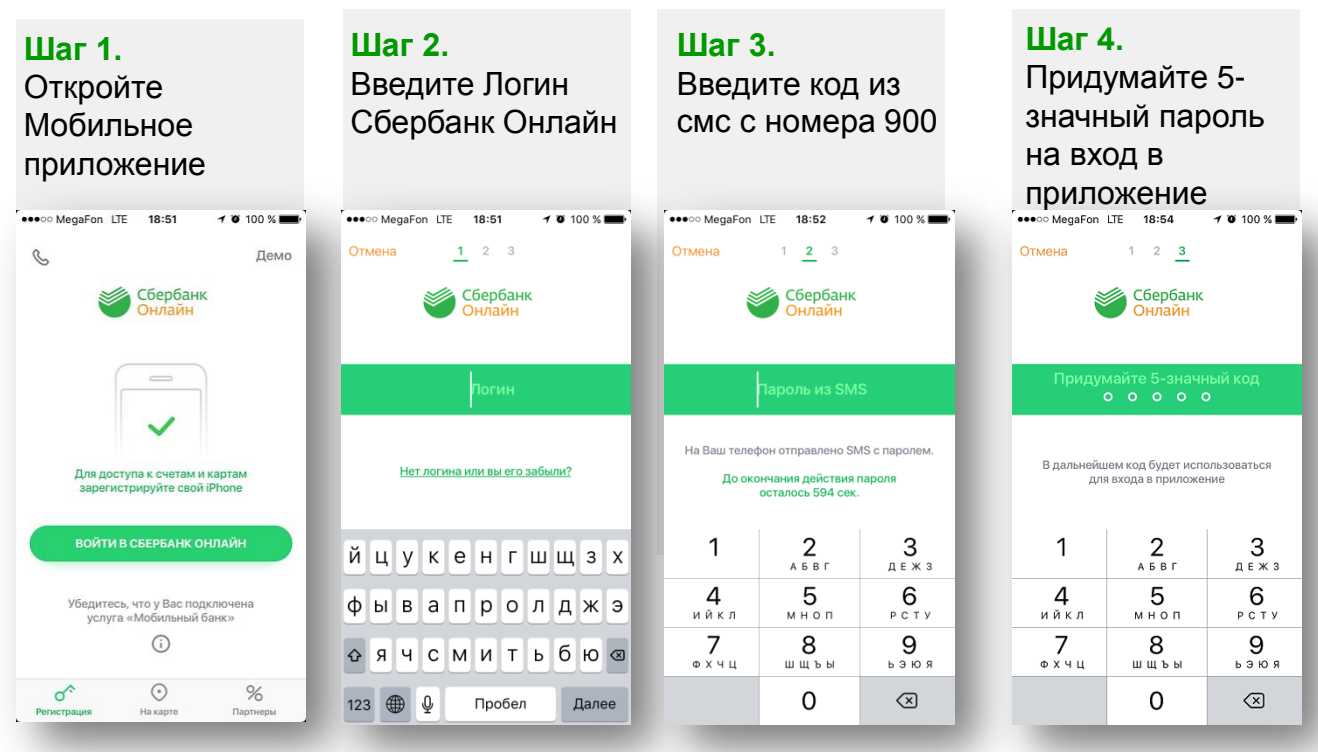

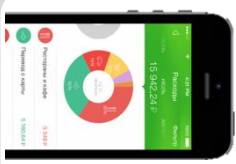

**2**

## **Оплата через Мобильное приложение Сбербанк Онлайн**

В меню на нижней панели выберите **«Платежи»,** далее нажмите кнопку **«Оплата по QR или штрих-коду»** и наведите камеру телефона на квадратный штрих-код на квитанции.

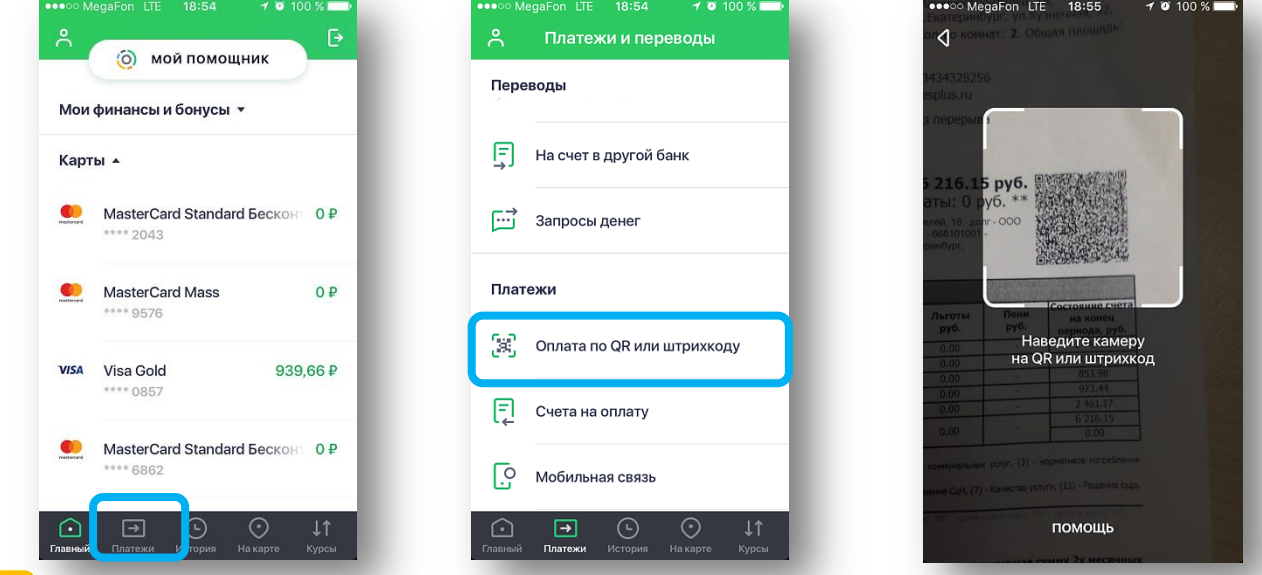

**3** На экране появятся реквизиты для оплаты. Сумма платежа высветиться автоматически, при необходимости Вы можете ее скорректировать. Завершите платеж, нажав кнопку Подтвердить. После оплаты формируется и сохраняется чек в истории платежей Сбербанк онлайн

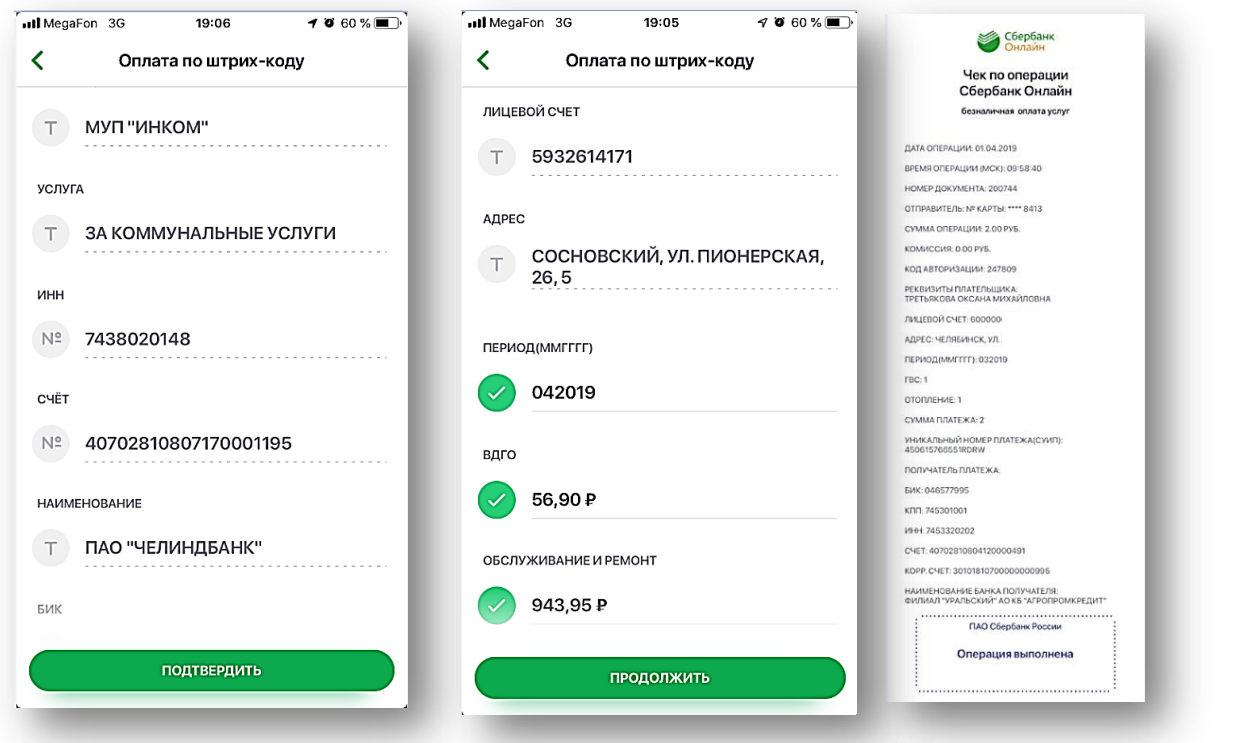

2 ПАО Сбербанк. Генеральная лицензия Центрального банка РФ на осуществление банковских операций №1481 от 11.08.2015 г.